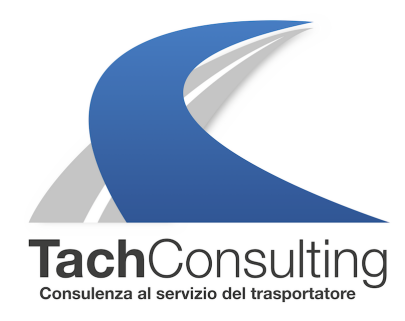

MER 13 MARZO 2019

## **Stampa tachigrafica delle velocità (V-Profilo o Diagramma v): è sempre possibile su tutti i tipi di tachigrafo? Dipende**

I **tachigrafi digitali** permettono la stampa di diverse e molto importanti informazioni riguardanti l'attività del conducente e del mezzo. Oltre alle classiche e ben note **stampe tachigrafiche** delle **24 ore del conducente o del veicolo** i costruttori hanno messo a disposizione altre stampe molto utili per lo svolgimento dell'attività lavorativa dei conducenti professionali.

In passato abbiamo ampiamente parlato delle due principali tipologie di stampe tachigrafiche (vedi allegati in fondo per poter consultare tutte i nostri approfondimenti a riguardo). Oggi, il nostro approfondimento si dedicherà a una stampa ancora forse poco conosciuta: la stampa degli **andamenti delle velocità giornaliere** o anche comunemente chiamata **Diagramma V** o **V-profilo**.

Sui fogli di registrazione (dischi) sono riportati i picchi delle velocità che permettono in modo molto semplice e intuitivo di capire l'andamento delle velocità giornaliere mentre con il tachigrafo digitale, fino a qualche anno fa, questo non era possibile attraverso una stampa tachigrafica.

Per quanto riguarda i tachigrafi VDO la casa produttrice ha introdotto con la stampa V-Profilo (Diagramma V) questa possibilità sui tachigrafi dalla versione 1.3 in poi (per controllare che versione è il tuo tachigrafo clicca qui ).

Quando vengono scaricati i dati della memoria di massa del veicolo (obbligo ogni 90 giorni), vengono scaricate e possono essere anali[zzate \(tram](http://www.tachconsulting.it/uploads/files/VersioneTachigrafi_VDO(1).pdf)ite software) anche le velocità istantanee (secondo per secondo) delle ultime 24 ore di guida svolte sul veicolo. Con la stampa V-Profilo invece è possibile poter controllare in modo molto veloce l'andamento delle velocità del veicolo (sia che con scheda che senza scheda tachigrafica inserita) per ben di più di 24 ore di guida.

Qui di seguito riportiamo graficamente come appare la **stampa V-Profilo** e i dettagli delle sue sezioni principali.

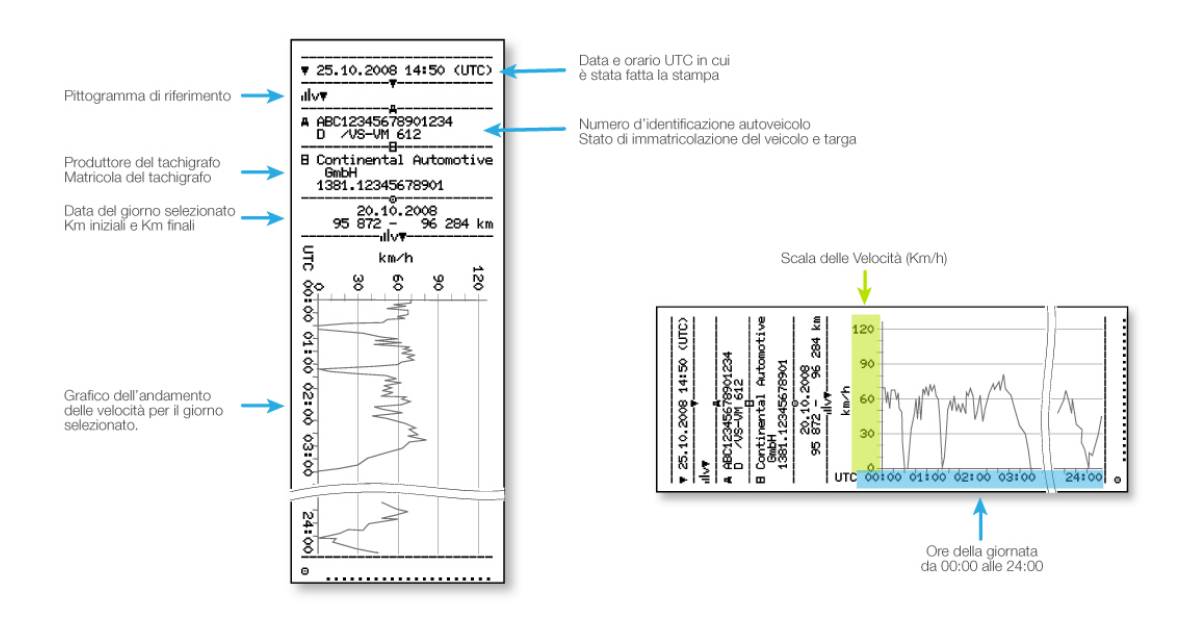

## **Come si fa la stampa V-Profilo?**

**1.** Premere **OK** per visualizzare il menù quando il veicolo è fermo. Se il dispositivo non si accende è necessario girare la chiave del veicolo per accendere il quadro. Sul display appare il messaggio stampa conducente 1.

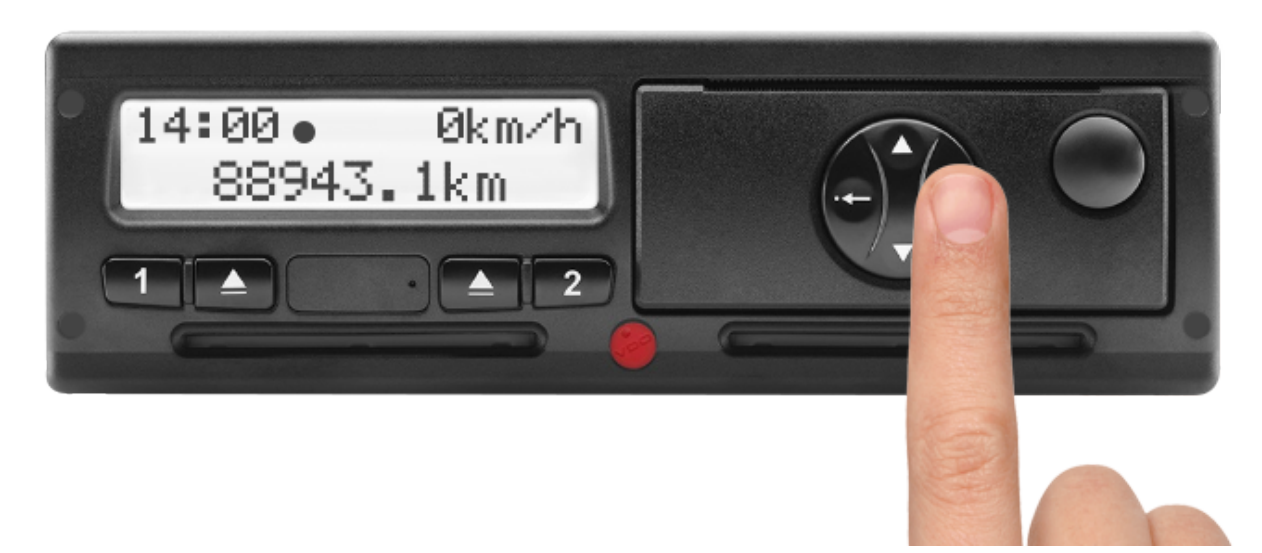

**2**. Sul display appare il messaggio stampa conducente 1. Seleziona con la freccia in giù la **stampa del veicolo** e premere **OK** per confermare.

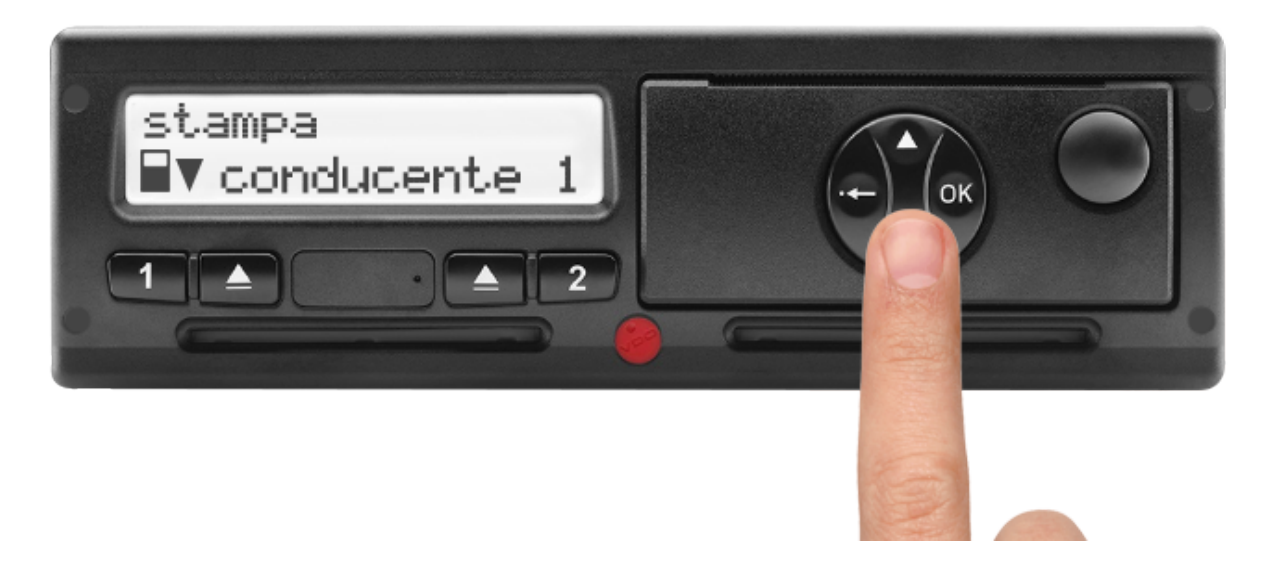

**3**. Sul display appare il messaggio stampa delle 24h del veicolo. Seleziona con la freccia in giù stampa **V-profilo** e premere **OK** per confermare.

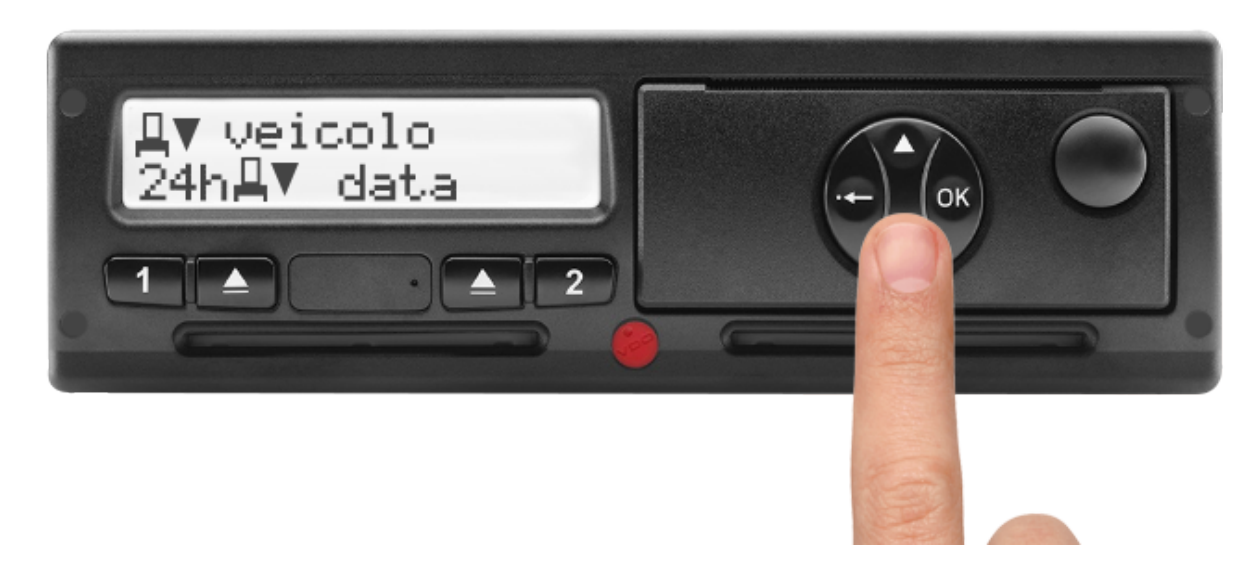

**4**. Selezionare con le frecce la data desiderata. Premere **OK** per confermare. La stampata uscirà dalla relativa fessura.

## Tutti i tachigrafi digitali permettono la stampa V profilo?

NO: la stampa V-profilo non è prevista da Regolamento Europeo sulle norme di costruzione del tachigrafo quindi è possibile poter fare questa stampa solo per i conducenti che hanno in dotazione i tachigrafi Continental VDO dalla versione 1.3 in poi . I tachigrafi Stoneridge Electronics non includono questa stampa.

## ALLEGATI

Quali sono le stampe del tachigrafo digitale? - Leggi articolo Come si legge la stampa delle attività del conducente? – Leggi articolo Come si legge la stampa delle attività del veico[lo? – Leggi ar](http://www.tachconsulting.it/news/parola-all-esperto-stampe-tachigrafiche-quali-sono-le-stampe-del-cronotachigrafo-digitale-parte-1)ticolo Come si fa la stampa delle attività del conducente? – Le[ggi articolo](http://www.tachconsulting.it/news/parola-all-esperto-stampe-tachigrafiche-come-si-legge-la-stampa-delle-attivita-del-conducente-parte-2) Come si fa la stampa delle attività del veicolo? – Le[ggi articolo](http://www.tachconsulting.it/news/parola-all-esperto-stampe-tachigrafiche-come-si-legge-la-stampa-delle-attivita-del-veicolo-parte-3)

© TachConsulting - Riproduzione riservata